# **FLYINGVOICE**

# Action URL和Active URI说明

版本: <1.1>

发布日期: <2020-7-15>

# <span id="page-1-0"></span>目录

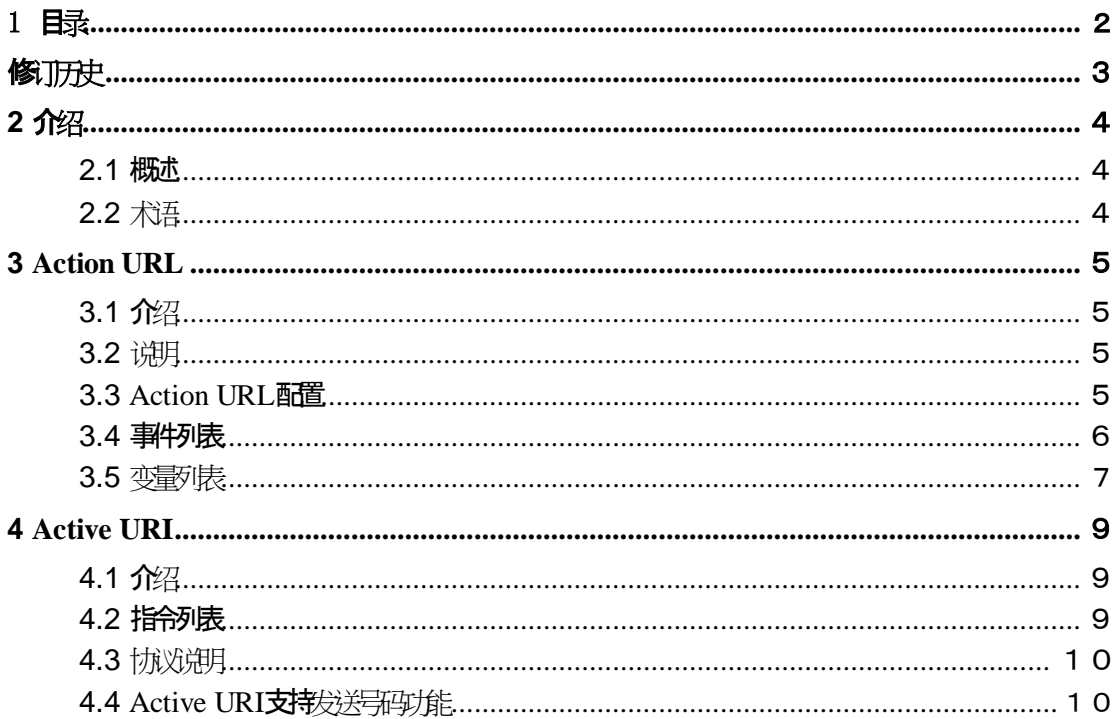

# <span id="page-2-0"></span>修订历史

#### 修订历史**:**

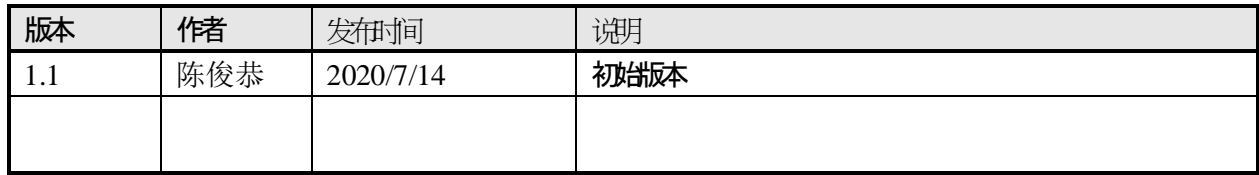

# <span id="page-3-0"></span>**1** 介绍

#### <span id="page-3-1"></span>**1.1** 概述

Action URL 是话机将当前的状态上报给远端控制台。

Active URI 是远端控制台控制话机进行各种操作。

Action URL和Active URI主要应用于CTI(Computer Telephony Intergration)场景中。话机 上报自身状态给PC,PC控制话机各种操作。典型的应用场景,比如:呼叫中心。话务员 在PC上通过CTI应用软件,操作话机。

#### <span id="page-3-2"></span>**1.2** 术语

CTI 计算机电话技术集成(Computer Telephony Integration)通过 软硬件接口及控制设备把电话通信和计算机信息处理集成在一起 ,实现对话音、传真和数据通信的控制和综合应用。

事件 话机的状态改变后触发的一个消息。

#### <span id="page-4-0"></span>**2 Action URL**

#### <span id="page-4-1"></span>**2.1** 介绍

Action URL, 就是话机端一个动作(如摘机, 挂机, 来电, 去电等)产生一个URL, 该 URL可由用户自定义的。当产生某个动作的时候,话机即发出对用户设定的URL的HTTP Get,从而达到上报自身动作的目的。

#### <span id="page-4-2"></span>**2.2** 说明

Action URL 的 HTTP URL 格式由控制台的 HTTP Server 端来定义,话机只负责当相 应状态变化时发起 HTTP Get 请求。一般情形下, Action URL 的 HTTP URL 格式为 : http://192.168.20.76/outgoing.xml?ip= $\$ip$ 

- ① 192.168.20.76指的是服务器地址
- ② outgoing指话机此时的状态为呼出,ip=\$ip表示本话机的IP地址。
- ③ 最终整条表示本话机去电时,服务器(192.168.20.76)收到ip地址为\$IP的话 机处于呼出的状态.

#### <span id="page-4-3"></span>**2.3 Action URL** 配置

登陆话机的 Web 管理页面,进入 Phone -> Action URL, 在每一个事件对应的输入框中, 输入相应的 URL。比如: New Call 事件后,输入 http://192.168.20.76/outgoing.xml?ip=\$ip 配置后有新呼出, 话机会发起HTTP Get GET /outgoing.xml?ip=192.168.20.134

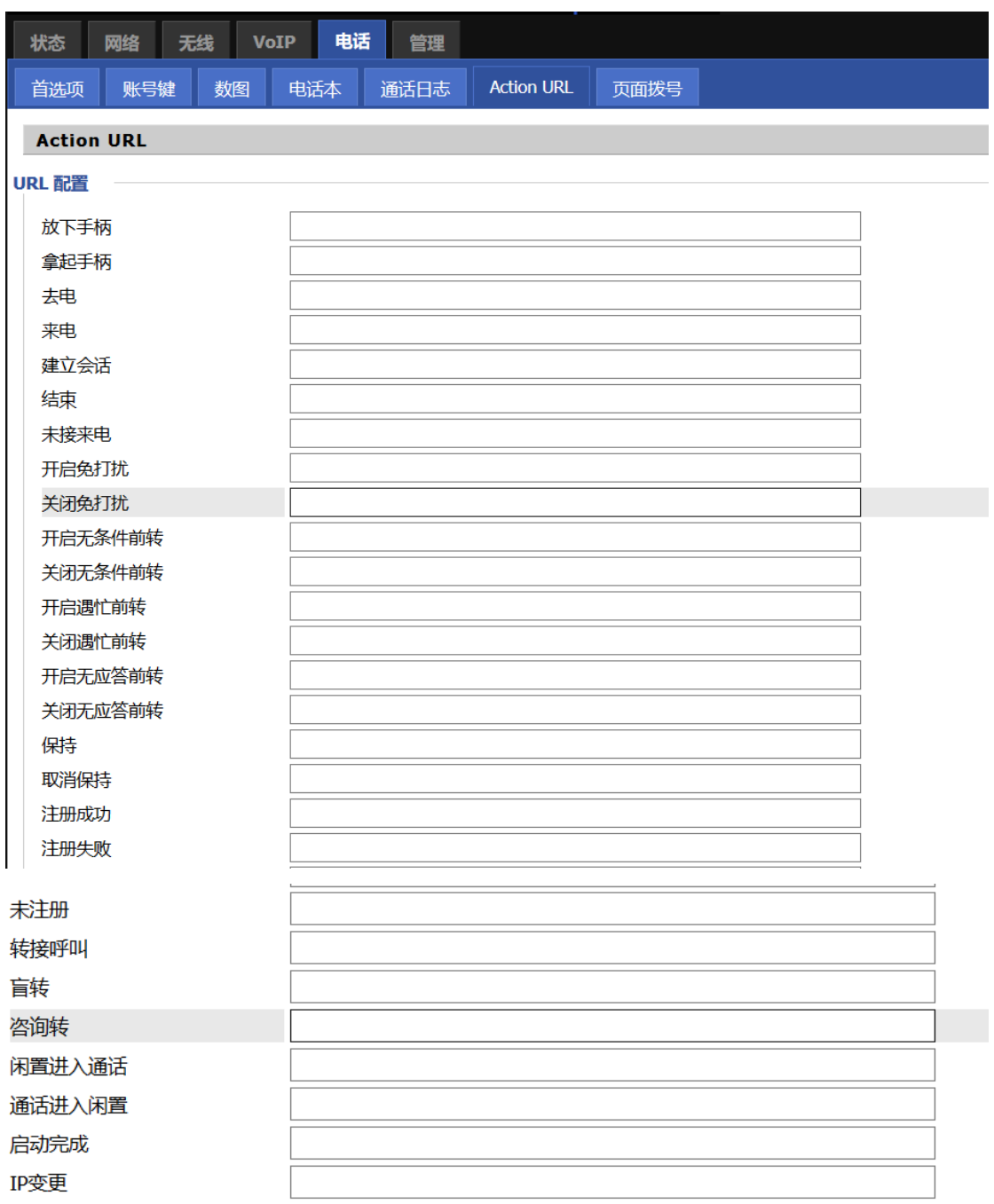

# <span id="page-5-0"></span>**2.4** 事件列表

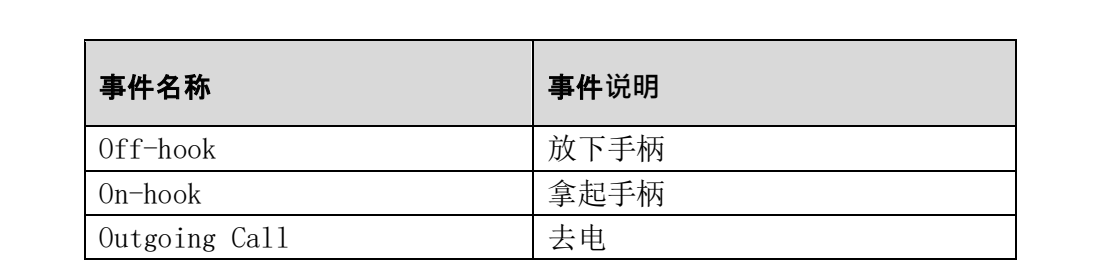

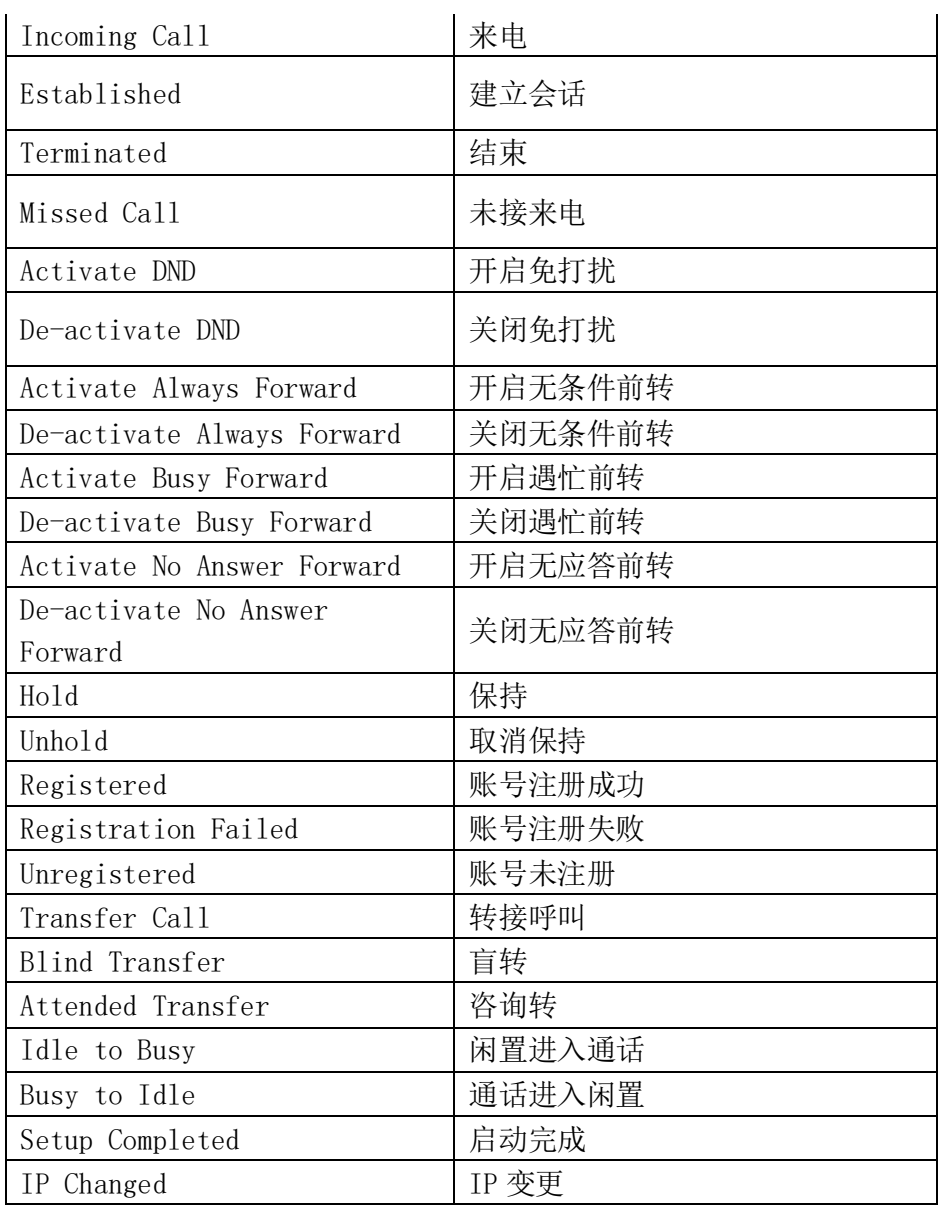

# <span id="page-6-0"></span>**2.5** 变量列表

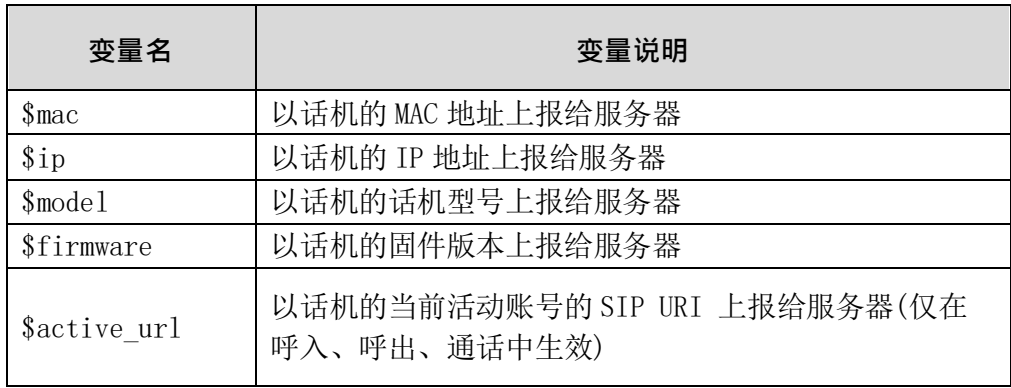

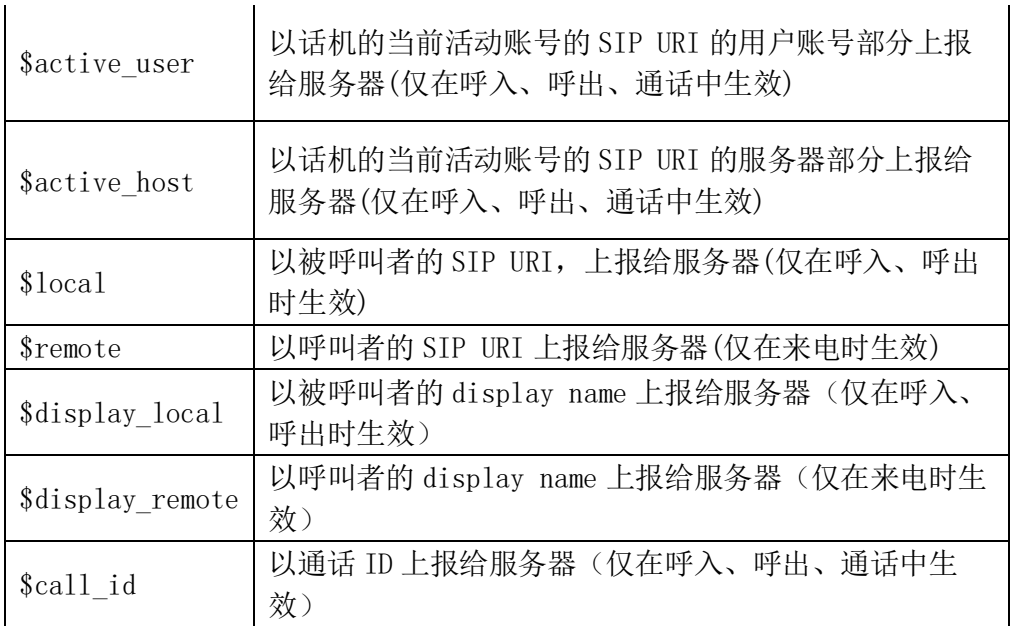

# <span id="page-8-0"></span>**3 Active URI**

### <span id="page-8-1"></span>**3.1** 介绍

Active URI 是由远端控制台发起 HTTP Get 请求,话机内置的 HTTP Server 来解析指令和响应该请求,以达到远端控制话机的目标。

## <span id="page-8-2"></span>**3.2** 指令列表

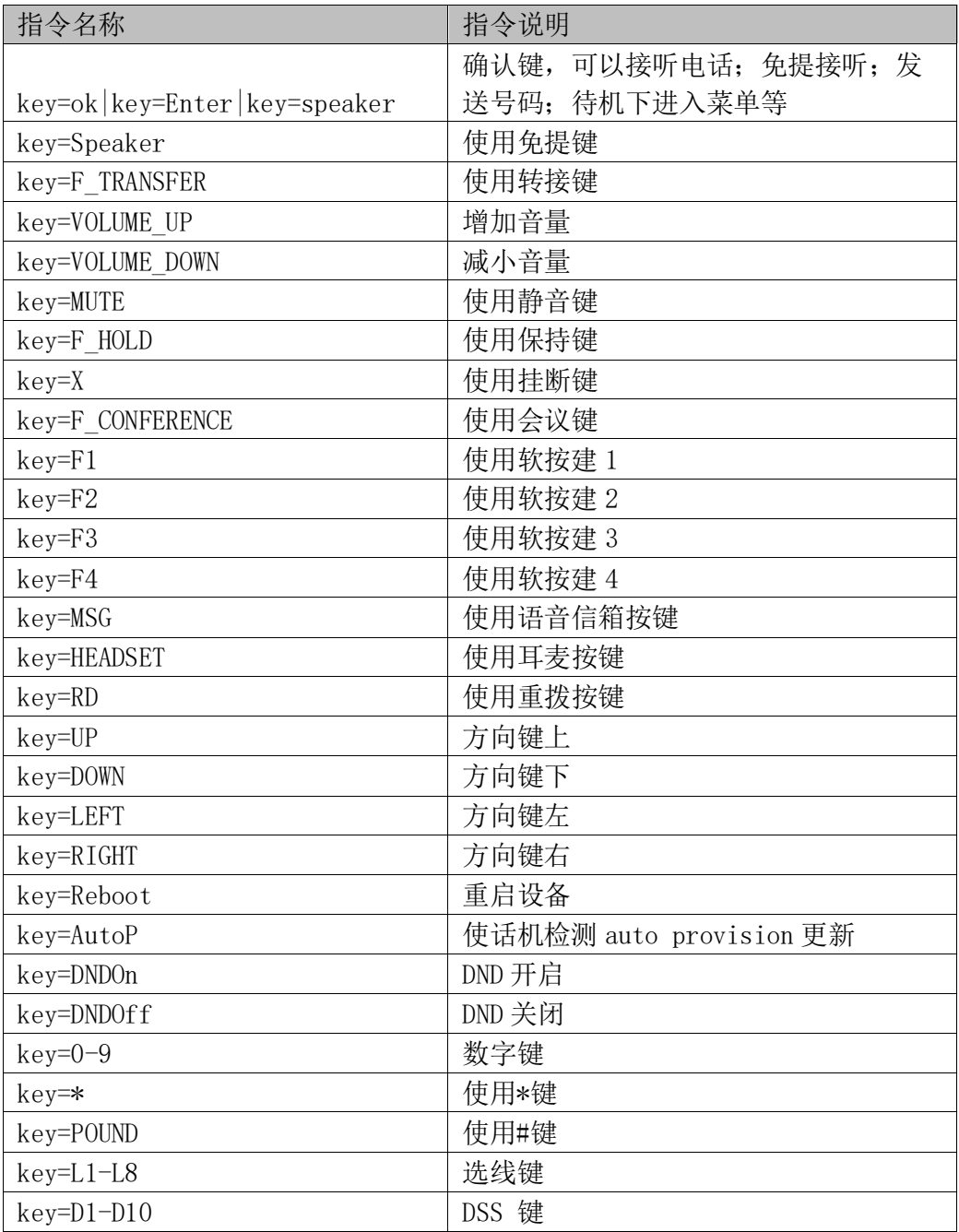

关于设备拨号说明

#### <span id="page-9-0"></span>**3.3** 协议说明

ActiveURI的HTTPURL的格式为:"http://192.168.1.190/cgibin/ConfigManApp.com?key=OK"

① "192.168.1.190"是话机的 IP 地址;

② "/cgi-bin/ConfigManApp.com"是 Active URI

③ 固定的写法,话机解析到后会认为这是Active URI 的控制指令;

"?key=OK"是指令类型,表示话机要执行的动作(一般来说,这个指令都是一 个按键事件)。

处于安全考虑,在使用URI功能时,会跳转到登录界面,此时只需输入设置的账 号跟密码之后,就可以通过Active URI对话机进行操作了。(默认的账号密码 为admin/admin)

#### <span id="page-9-1"></span>**3.4 Active URI** 支持发送号码功能

上述 Active URI 指令一次只支持向话机发起一个操作事件,比如在输入号码 的时候,一次输入一个键,操作比较繁琐。因此 Active URI 也支持直接讲号 码填充在URI中呼出

[http://phoneIP/cgi-bin/ConfigManApp.com?number=xxx&outgoing\\_uri=xxx](http://phoneip/cgi-bin/ConfigManApp.com?number=xxx&outgoing_uri=xxx)

其中**phoneIP**替换为话机的**IP**,**number=xxx**替换为想要呼出的号码(**8530**), **outgoing\_uri=xxx**替换为要使用的账号(**[8532@192.168.1.199](mailto:8532@192.168.1.199)**)。

例如:

[http://192.168.20.177/cgi-](http://192.168.20.177/cgi-bin/ConfigManApp.com?number=2&outgoing_uri=3@192.168.20.22)

[bin/ConfigManApp.com?number=2&outgoing\\_uri=3@192.168.20.22](http://192.168.20.177/cgi-bin/ConfigManApp.com?number=2&outgoing_uri=3@192.168.20.22)

上面的**number=2**表示为话机呼出的号码为**2**,**[outgoing\\_uri=3@192.168.20.22](mailto:outgoing_uri=3@192.168.20.22表示使用的号码为3)**表示使用 [的号码为](mailto:outgoing_uri=3@192.168.20.22表示使用的号码为3)**3 @**为关联符 **192.168.20.22**表示为**PBX**的**ip**地址